# **SYBASE®**

Installation Guide

# **Software Developer's Kit and Open Server™**

15.0

[ UNIX ]

#### DOCUMENT ID: DC34789-01-1500-04

#### LAST REVISED: December 2008

Copyright © 2008 by Sybase, Inc. All rights reserved.

This publication pertains to Sybase software and to any subsequent release until otherwise indicated in new editions or technical notes. Information in this document is subject to change without notice. The software described herein is furnished under a license agreement, and it may be used or copied only in accordance with the terms of that agreement.

To order additional documents, U.S. and Canadian customers should call Customer Fulfillment at (800) 685-8225, fax (617) 229-9845.

Customers in other countries with a U.S. license agreement may contact Customer Fulfillment via the above fax number. All other international customers should contact their Sybase subsidiary or local distributor. Upgrades are provided only at regularly scheduled software release dates. No part of this publication may be reproduced, transmitted, or translated in any form or by any means, electronic, mechanical, manual, optical, or otherwise, without the prior written permission of Sybase, Inc.

Sybase trademarks can be viewed at the Sybase trademarks page at http://www.sybase.com/detail?id=1011207. Sybase and the marks listed are trademarks of Sybase, Inc. ® indicates registration in the United States of America.

Java and all Java-based marks are trademarks or registered trademarks of Sun Microsystems, Inc. in the U.S. and other countries.

Unicode and the Unicode Logo are registered trademarks of Unicode, Inc.

All other company and product names mentioned may be trademarks of the respective companies with which they are associated.

Use, duplication, or disclosure by the government is subject to the restrictions set forth in subparagraph (c)(1)(ii) of DFARS 52.227-7013 for the DOD and as set forth in FAR 52.227-19(a)-(d) for civilian agencies.

Sybase, Inc., One Sybase Drive, Dublin, CA 94568.

# **Contents**

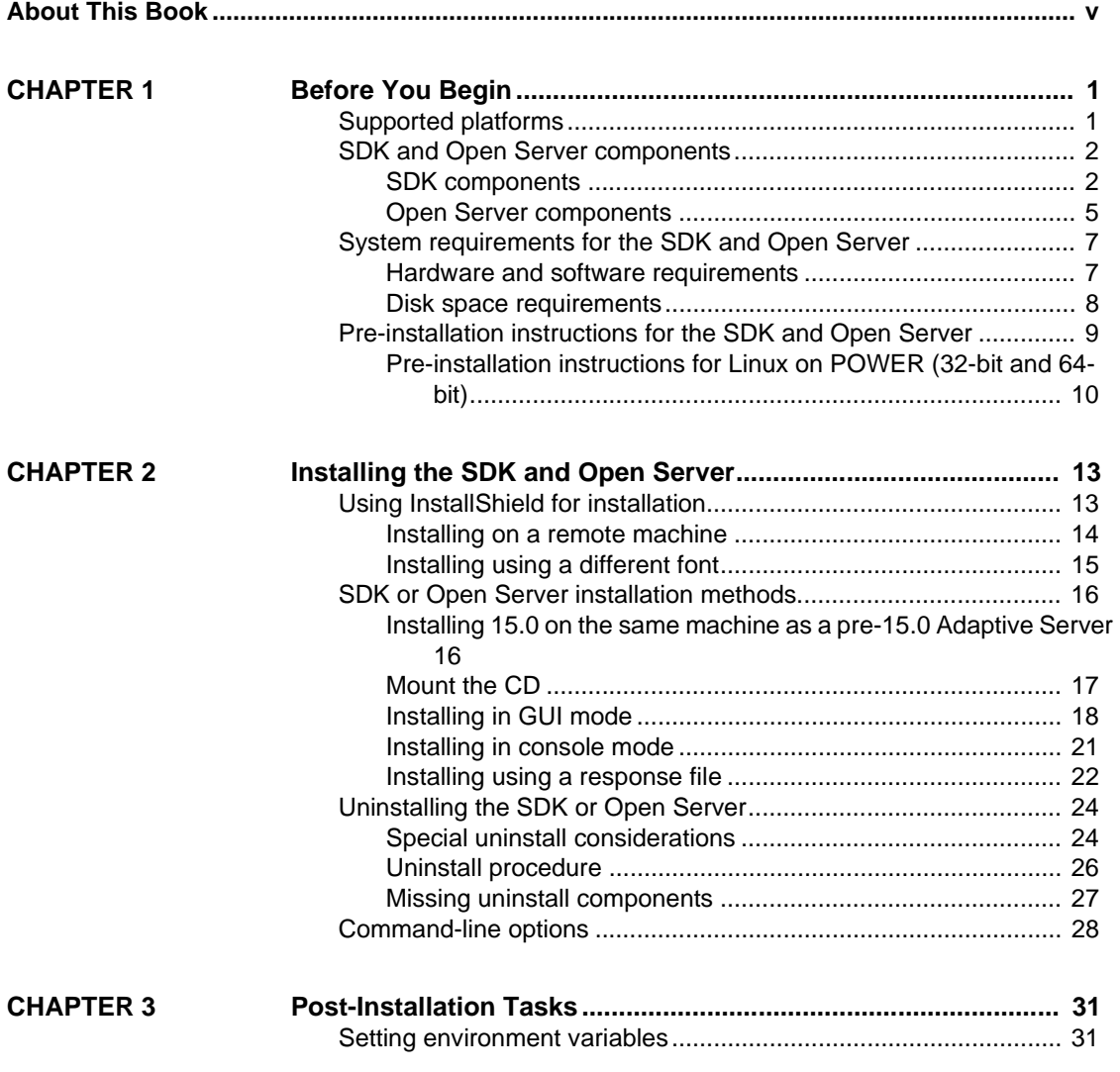

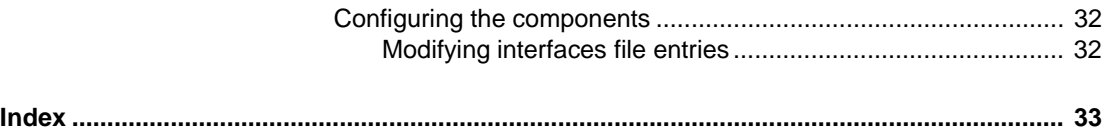

# <span id="page-4-0"></span>**About This Book**

<span id="page-4-1"></span>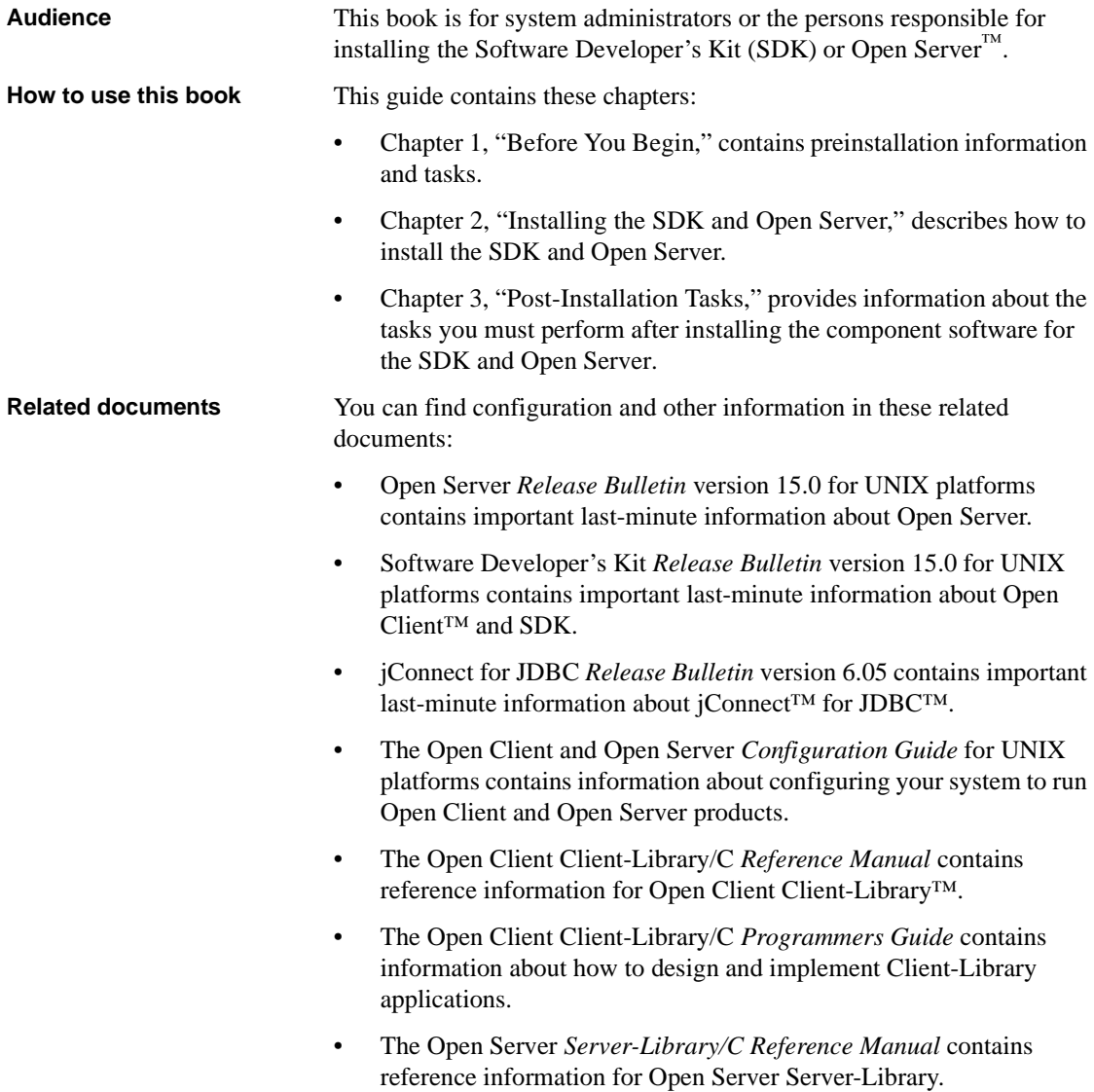

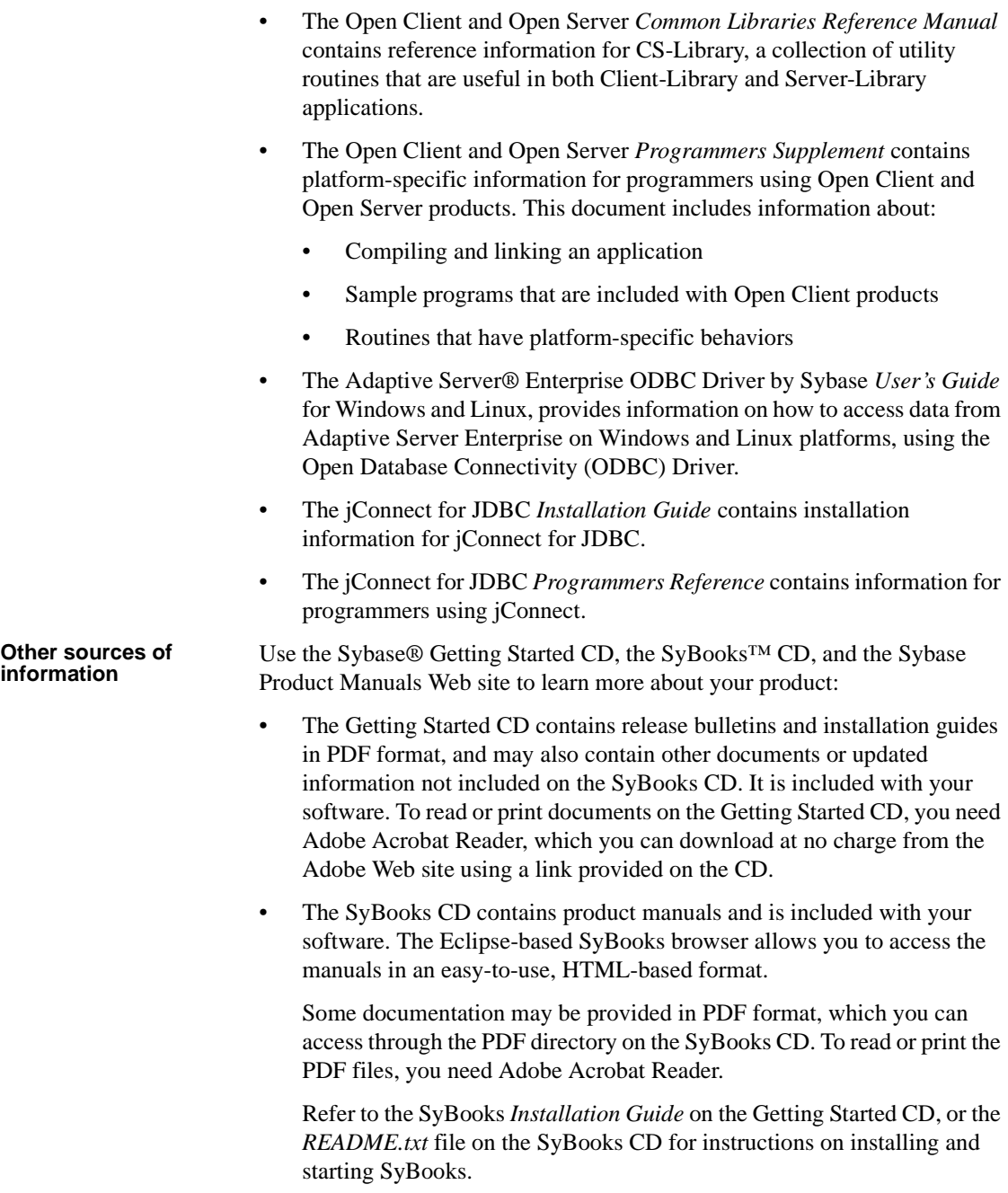

• The Sybase Product Manuals Web site is an online version of the SyBooks CD that you can access using a standard Web browser. In addition to product manuals, you will find links to EBFs/Maintenance, Technical Documents, Case Management, Solved Cases, newsgroups, and the Sybase Developer Network.

To access the Sybase Product Manuals Web site, go to Product Manuals at http://www.sybase.com/support/manuals/.

<span id="page-6-0"></span>**Sybase certifications on the Web** Technical documentation at the Sybase Web site is updated frequently.

#### ❖ **Finding the latest information on product certifications**

- 1 Point your Web browser to Technical Documents at http://www.sybase.com/support/techdocs/.
- 2 Click Certification Report.
- 3 In the Certification Report filter select a product, platform, and timeframe and then click Go.
- 4 Click a Certification Report title to display the report.

#### ❖ **Finding the latest information on component certifications**

- 1 Point your Web browser to Availability and Certification Reports at http://certification.sybase.com/.
- 2 Either select the product family and product under Search by Base Product; or select the platform and product under Search by Platform.
- 3 Select Search to display the availability and certification report for the selection.

#### ❖ **Creating a personalized view of the Sybase Web site (including support pages)**

Set up a MySybase profile. MySybase is a free service that allows you to create a personalized view of Sybase Web pages.

- 1 Point your Web browser to Technical Documents at http://www.sybase.com/support/techdocs/.
- 2 Click MySybase and create a MySybase profile.

#### ❖ **Finding the latest information on EBFs and software maintenance**

- 1 Point your Web browser to the Sybase Support Page at http://www.sybase.com/support.
- 2 Select EBFs/Maintenance. If prompted, enter your MySybase user name and password.
- 3 Select a product.
- 4 Specify a time frame and click Go. A list of EBF/Maintenance releases is displayed.

Padlock icons indicate that you do not have download authorization for certain EBF/Maintenance releases because you are not registered as a Technical Support Contact. If you have not registered, but have valid information provided by your Sybase representative or through your support contract, click Edit Roles to add the "Technical Support Contact" role to your MySybase profile.

5 Click the Info icon to display the EBF/Maintenance report, or click the product description to download the software.

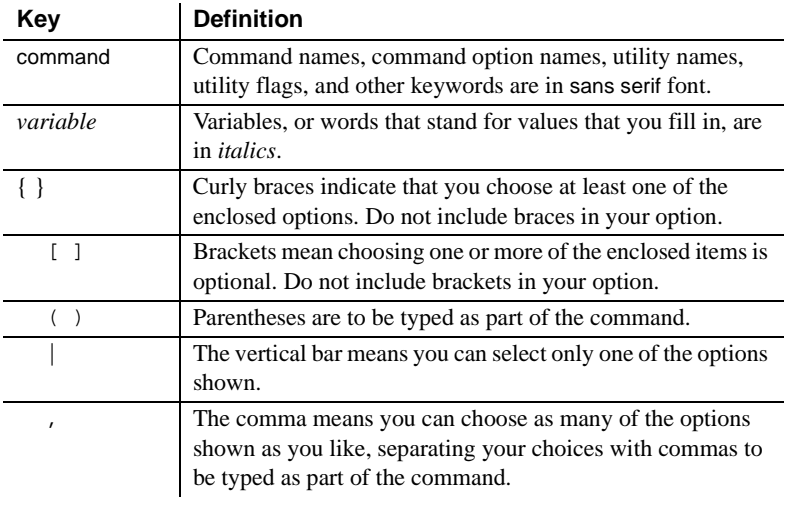

#### **Conventions** *Table 1: Syntax conventions*

# **Accessibility**

This document is available in an HTML version that is specialized for accessibility. You can navigate the HTML with an adaptive technology such as a screen reader, or view it with a screen enlarger.

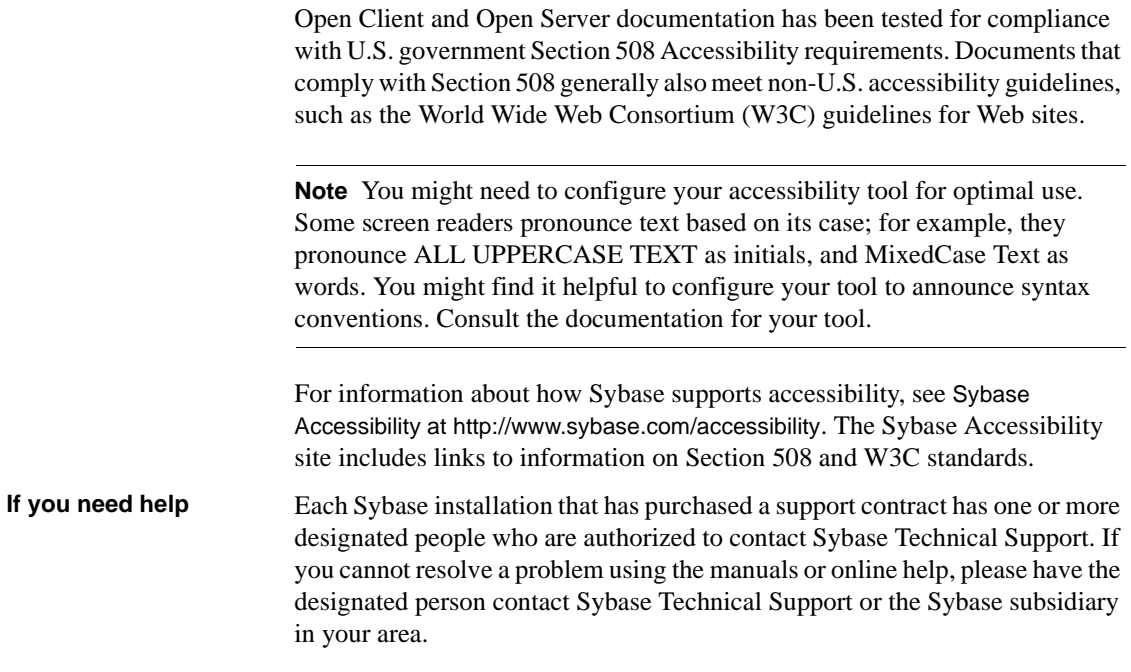

# CHAPTER 1 **Before You Begin**

<span id="page-10-0"></span>This chapter provides information about system requirements and the tasks you must complete before you install Software Developer's Kit (SDK) and Open Server.

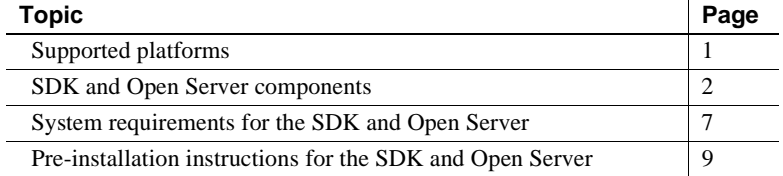

# <span id="page-10-2"></span><span id="page-10-1"></span>**Supported platforms**

Open Client version 15.0 works with Adaptive Server 15.0 on these platforms:

- APPLE Mac OS X 10.5 or later on Intel, 32-bit
- HP-UX 11.11 (or HP-UX 11iv1.0) on PA-RISC
- HP-UX 11.23 on Itanium
- IBM RS/6000 AIX 5.2
- Linux RH 3.0 x86
- Linux RH 4.0 on Itanium 64-bit
- Linux RH 3.0 on POWER
- Linux RH 3.0 on AMD64 (Opteron)/EMT64
- Sun Solaris 8 (SPARC) 32-bit and 64-bit
- Sun Solaris 10 x64 32-bit and 64-bit

For a complete list of the supported platforms, their operating systems, and supported protocols, see ["Hardware and software requirements" on page 7.](#page-16-3)

**Note** For the most current information about certified platforms, see ["Sybase](#page-6-0)  [certifications on the Web" on page vii](#page-6-0).

# <span id="page-11-2"></span><span id="page-11-0"></span>**SDK and Open Server components**

The following sections summarize the components of the SDK and Open Server products.

### <span id="page-11-1"></span>**SDK components**

SDK 15.0 is a set of libraries and utilities that you can use to develop client applications and includes the following components:

- Open Client version 15.0 an API, a set of libraries used to develop and deploy C-language applications that access Adaptive Server data. Included on the installation medium are:
	- Drivers for integrating Client-Library and Open Server applications with directory and security services
	- Sample programs for Client-Library and DB-Library™
- Open Client Embedded  $SQL^{TM}/C$  version 15.0 the precompiler that allows you to embed Transact-SQL® statements into C-language applications. Also included:
	- Sample programs for Embedded SQL/C
- Open Client Embedded SQL/COBOL version 15.0 the precompiler that allows you to embed Transact-SQL statements into COBOL-language applications. Also included:
	- Sample programs for Embedded SQL/COBOL

• Sybase Adaptive Server ODBC Driver by Sybase, version 15.0.

**Note** Adaptive Server ODBC Driver is only available on the Linux x86 (32-bit) platform. It is not available on other platforms, including Linux on POWER (32-bit and 64-bit).

- <span id="page-12-0"></span>• Language modules – provide system messages and datetime formats to help you localize your applications. Default installation includes only the U.S. English language module and the following character sets supported by the U.S. English language module:
	- IBM code page 437 (cp437)
	- IBM code page 850 (cp850)
	- ISO  $8859\_1$  (iso\_1)
	- ISO 8859\_15 (iso\_15: Latin9 western European)
	- Unicode UTF-8 encoding (utf8)
	- Macintosh Roman (mac)
	- Hewlett-Packard Roman 8 and Roman 9 (roman8 and roman9)

You can purchase additional language modules for these languages through Sybase:

- Chinese
- French
- German
- Japanese
- Korean
- Polish
- Portuguese
- Spanish
- Thai
- jConnect for JDBC 6.05 the Java implementation of the Java JDBC standard, which provides Java developers with native database access in multitier and heterogeneous environments. For jConnect hardware and software requirements and installation instructions, refer to the *Installation Guide* for jConnect for JDBC.

• Extended Architecture (XA) Interface Library for Adaptive Server Distributed Data Manager. Also included are sample programs for XA.

Note XA is available on all platforms except Linux x86 (32-bit) and Linux on POWER (32-bit and 64-bit).

### **SDK libraries and utilities**

[Table 1-1](#page-14-1) lists the libraries and utilities that are included with the SDK.

**Note** For jConnect libraries and utilities, see the jConnect for JDBC *Installation Guide*.

| <b>SDK</b>                                                | <b>Open Client</b> | <b>Embedded</b><br><b>SQL/C</b> | <b>Embedded</b><br><b>SQL/COBOL</b> |
|-----------------------------------------------------------|--------------------|---------------------------------|-------------------------------------|
| Libraries                                                 |                    |                                 |                                     |
|                                                           |                    |                                 |                                     |
| Client-Library                                            | X                  | X                               | X                                   |
| CS-Library                                                | X                  | X                               | X                                   |
| DB-Library                                                | X                  | n/a                             | n/a                                 |
| <b>Bulk-Library</b>                                       | X                  | n/a                             | n/a                                 |
| XA-Library                                                | X                  | n/a                             | n/a                                 |
| Net-Library <sup>TM</sup>                                 | X                  | n/a                             | n/a                                 |
| Common-Library                                            | X                  | n/a                             | n/a                                 |
| <b>LDAP</b>                                               | $\mathbf x$        | n/a                             | n/a                                 |
| <b>SSL</b>                                                | X                  | n/a                             | n/a                                 |
| Kerberos                                                  | X                  | n/a                             | n/a                                 |
| <b>Utilities</b>                                          |                    |                                 |                                     |
| bcp, defncopy, dscp, dsedit,<br>isql, certauth, certpk12, | X                  | n/a                             | n/a                                 |
| certreq, extractjava,                                     |                    |                                 |                                     |
| installjava, pwdcrypt                                     |                    |                                 |                                     |
| cpre                                                      | n/a                | X                               | n/a                                 |
| cpre64 (non-reentrant                                     | n/a                | X                               | n/a                                 |
| version).                                                 |                    |                                 |                                     |
| cpre_r64 (reentrant version)                              |                    |                                 |                                     |
| cobpre                                                    | n/a                | n/a                             | X                                   |
| cobpre64 (non-reentrant<br>version).                      | n/a                | n/a                             | X                                   |
| cobpre_r64 (reentrant<br>version)                         |                    |                                 |                                     |

<span id="page-14-1"></span>*Table 1-1: SDK libraries and utilities for UNIX platforms*

LEGEND:  $x = \text{available}$ ;  $n/a = \text{not available on this component.}$ 

### <span id="page-14-0"></span>**Open Server components**

Open Server is a set of APIs and supporting tools that you can use to create custom servers to respond to client requests submitted through Open Client or jConnect routines. Open Server includes the following components:

• Open Server version 15.0 – a set of APIs and supporting tools. Included on the installation medium are:

- Drivers for integrating Client-Library and Open Server applications with directory and security services
- Sample programs for Server-Library and Client-Library
- Language modules provide system messages and datetime formats to help you localize your applications. Default installation includes only the U.S. English language module and the following character sets supported by the U.S. English language module:
	- IBM code page 437 (cp437)
	- IBM code page 850 (cp850)
	- ISO 8859  $1$  (iso  $1$ )
	- ISO 8859 15 (iso 15: Latin9 western European)
	- Unicode UTF-8 encoding (utf8)
	- Macintosh Roman (mac)
	- Hewlett-Packard Roman 8 and Roman 9 (roman8 and roman9)

You can purchase (from Sybase) additional language modules for these languages:

- Chinese
- French
- German
- Japanese
- Korean
- Polish
- Portuguese
- Spanish
- Thai

#### **Open Server libraries and utilities**

[Table 1-2 on page 7](#page-16-4) lists the libraries and utilities that are installed with Open Server.

| Libraries | Server-Library<br>٠ |
|-----------|---------------------|
|           | Client-Library<br>٠ |
|           | CS-Library<br>٠     |
|           | Net-Library<br>٠    |
|           | Bulk-Library<br>٠   |
|           | Common-Library<br>٠ |
|           | <b>LDAP</b><br>٠    |
|           | <b>SSL</b><br>٠     |
|           | Kerberos<br>٠       |
| Utilities | bcp<br>$\bullet$    |
|           | defncopy<br>٠       |
|           | dsedit<br>٠         |
|           | dscp<br>٠           |
|           | isql<br>٠           |
|           | certauth<br>٠       |
|           | certpk12<br>٠       |
|           | certreq<br>٠        |
|           | pwdcrypt<br>٠       |

<span id="page-16-4"></span>*Table 1-2: Open Server libraries and utilities*

# <span id="page-16-2"></span><span id="page-16-0"></span>**System requirements for the SDK and Open Server**

This section contains the following information:

- • [Hardware and software requirements](#page-16-3)
- • [Disk space requirements](#page-17-1)

### <span id="page-16-3"></span><span id="page-16-1"></span>**Hardware and software requirements**

[Table 1-3 on page 8](#page-17-2) shows the system hardware and software requirements for SDK and Open Server.

| <b>Hardware</b>                                 | <b>Operating system</b> | <b>Supported</b><br>protocols |  |  |
|-------------------------------------------------|-------------------------|-------------------------------|--|--|
| IBM RS/6000 32-bit and 64-<br>bit               | AIX 5.2 or later        | <b>TCP</b>                    |  |  |
| $HP-UX$ 32-bit and 64-bit                       | $HP-UX 11.11$ or later  | <b>TCP</b>                    |  |  |
| HP Itanium 32-bit and 64-bit                    | $HP-UX$ 11.23 or later  | <b>TCP</b>                    |  |  |
| Linux $x86$ 32-bit                              | RHEL 3.0 or later       | <b>TCP</b>                    |  |  |
| Linux on POWER 32-bit and<br>64-bit             | RHEL 3.0 or later       | <b>TCP</b>                    |  |  |
| Linux AMD64<br>(Opteron)/EM64T                  | RHEL 3.0 or later       | <b>TCP</b>                    |  |  |
| Sun Solaris (SPARC) 32-bit<br>and 64-bit        | Solaris 8 or later      | <b>TCP</b>                    |  |  |
| Sun Solaris x64 (Opteron) 32-<br>bit and 64-bit | Solaris 10 or later     | <b>TCP</b>                    |  |  |

<span id="page-17-2"></span>*Table 1-3: System requirements for SDK and Open Server 15.0*

**Note** For the required patches that must be installed before installation, be sure to check the relevant release bulletin for UNIX platforms. For the latest patches available, contact technical support for the appropriate platform.

#### <span id="page-17-1"></span><span id="page-17-0"></span>**Disk space requirements**

The required installation disk space for each platform will vary from 250MB to 450MB, and depends on the following:

- Product installed SDK or Open Server
- Architecture 32-bit or 64-bit
- Platform IBM AIX, HP-UX, HP Itanium, Linux/Intel, Linux on POWER, or Sun Solaris.
- Platform IBM AIX, HP-UX, HP Itanium, Linux/Intel, Linux on POWER, or Sun Solaris.
- Type of installation Typical, Full, or Custom

#### **Disk space required for installation**

To ensure that you have sufficient disk space for the installation, a Product Summary window displays every component that will be installed and the total disk space required for all the selected components. If the target directory does not have sufficient disk space, the space-required and space-available information is displayed. If you continue without sufficient disk space, an error occurs that stops the installation.

#### **jConnect requirements**

jConnect can be installed as a separate product. It requires approximately 16MB for jConnect 6.05 and 10MB for the jConnect default options.

# <span id="page-18-1"></span><span id="page-18-0"></span>**Pre-installation instructions for the SDK and Open Server**

The following tasks describe how to prepare for installing the SDK or Open Server products on your system.

**Note** The instructions in this document do not apply to installing the SDK included in the Adaptive Server Enterprise Suite. Those instructions are in the Adaptive Server Enterprise *Installation Guide*.

#### ❖ **Preparing for installation**

1 Read the SDK *Release Bulletin* version 15.0 or the Open Server *Release Bulletin* version 15.0 for UNIX platforms for the latest information about the products you are installing.

Your Sybase product shipment includes printed release bulletins; they are also available on the Sybase Web site at http://www.sybase.com/support/techdocs.

- <span id="page-18-2"></span>2 Create a "sybase" account on your system to perform all installation tasks. The System Administrator usually sets up this account, as this requires "administrator" privileges.
- 3 Log in to the machine as the "sybase" user.

Maintain consistent ownership and privileges for all files and directories. A single user—the Sybase system administrator with read, write, and execute permissions—should perform all unload, installation, upgrade, and setup tasks.

 **Warning!** Because the installation program does not check for permissions before installing the product, be sure to have your permissions set before installation. If you do not have the proper permission, the installer logs exceptions in the log file.

The "sybase" user must have read/write/execute privileges from the top (or root) of the disk partition or operating system directory down to the specific physical device or operating system files.

- 4 Identify or create a directory location for the Sybase installation directory, where you are going to unload the SDK and Open Server products.
- 5 Verify that the location for the Sybase installation has sufficient space to unload the software. See ["System requirements for the SDK and Open](#page-16-2)  [Server" on page 7.](#page-16-2)

Note When using a Chinese, Japanese, or Korean locale, Sybase recommends that you set the JAVA\_FONTS to the directory where the locale's fonts are installed. This ensures that InstallShield uses the correct font.

The installation program automatically sets most of the environment variables. You must set others using the *SYBASE.csh* or *SYBASE.sh* scripts file located in *\$SYBASE.* You must also source the environment before using the product.

When you have reviewed and verified installation requirements and have completed pre-installation tasks, you are ready to install the SDK and Open Server.

### <span id="page-19-0"></span>**Pre-installation instructions for Linux on POWER (32-bit and 64-bit)**

These instructions are for Linux on POWER (32-bit and 64-bit) users only. All other platforms users may skip this section.

#### **Linux PowerPC runtime libraries to run Open Server, SDK, and Adaptive Server executables**

Open Server and the SDK are compiled and linked with Visual Age compiler XLC version 7.0. Prior to installation of the SDK or Open Server, you must install runtime libraries for the Visual Age compiler on your system. Otherwise, you will receive an installation error.

Before installing the runtime libraries, you must verify that Visual Age runtime packages were installed previously by issuing the following command:

rpm -q vacpp.rte-7.0.0-0

If a "vacpp.rte-7.0.0-0" message is returned, Visual Age runtime packages were installed previously, and you may proceed with the installation of the SDK or Open Server.

If a "package vacpp.rte-7.0.0-0 is not installed" message is returned, Visual Age runtime packages were not installed. You must then download the XLC v7.0 runtime executables from the IBM website at http://www-1.ibm.com/support/docview.wss?uid=swg24007906.

Follow the instructions on the Web page to download and install the packages on your system. Be sure to select the installation package for Red Hat 3.0 operating systems from the download table. When installation of XLC Version 7.0 runtime libraries is complete, you may proceed with the installation of the SDK or Open Server.

# CHAPTER 2 **Installing the SDK and Open Server**

<span id="page-22-0"></span>This chapter describes how to install SDK and Open Server using InstallShield and the command-line commands.

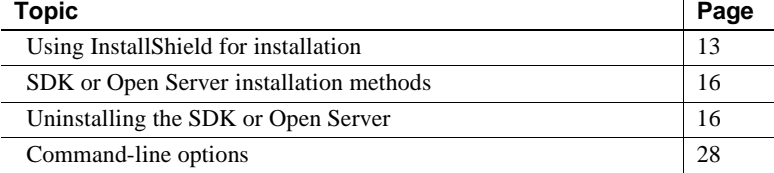

# <span id="page-22-2"></span><span id="page-22-1"></span>**Using InstallShield for installation**

This section describes how to install SDK or Open Server components using InstallShield. These procedures assume that:

- The target computer meets the requirements outlined in "System" [requirements for the SDK and Open Server" on page 7](#page-16-0).
- You have completed the list of tasks for SDK and Open Server in ["Pre-installation instructions for the SDK and Open Server" on page](#page-18-0)  [9.](#page-18-0)

InstallShield is a Java-based installation program that uses XML input. It unloads and installs all Sybase components using a consistent installation interface across all platforms. The installation program creates the target directory (if necessary) and unloads all the selected components into that directory.

<span id="page-22-4"></span>You have three options for installing Sybase components from the distribution media using the installation program:

<span id="page-22-3"></span>1 GUI mode, which allows you to install the components using the InstallShield interface.

- <span id="page-23-1"></span>2 Console mode, which allows you to install components in a command-line environment.
- <span id="page-23-4"></span><span id="page-23-2"></span>3 Response file, which allows you to record or create a response file. Using a response file, you can install SDK or Open Server in two different modes:
	- a Silent, which allows you to install the product without any interaction required on your part. This is convenient if you are performing identical installation on multiple machines.
	- b Interactive installation using response file, which allows you to install interactively but with all the responses already filled in, so that you can accept all the default values and install SDK or Open Server according to the responses in the response file. This is convenient if several sites are installing SDK or Open Server and must conform to a standard installation.

Each of these options is described in the following sections.

<span id="page-23-3"></span>**Note** If you encounter problems during installation, check the installation log file to see a record of the installation process. The file is located in *\$SYBASE/log.txt*, where *\$SYBASE* is the SDK or Open Server installation directory.

### <span id="page-23-0"></span>**Installing on a remote machine**

To install on a remote machine from the local machine, you must set permission on the local machine for the remote machine to display the InstallShield windows on the local machine.

#### ❖ **Granting permission for a remote machine to run InstallShield in GUI mode**

1 Enter the following command at the UNIX prompt of your *local* machine:

xhost +*remote\_machine*

where *remote* machine is the machine on which you are running InstallShield.

2 On the remote machine where you are installing the software, verify that the DISPLAY environment variable is set to the local machine where you are viewing the InstallShield windows and output. If InstallShield cannot find your DISPLAY variable, you cannot run the GUI.

For C shell:

<span id="page-24-1"></span>setenv DISPLAY *host\_name*:0.0

• For Bourne shell:

DISPLAY=*host\_name*:0.0; export DISPLAY

<span id="page-24-2"></span>where *host* name is the name of the local (display) machine.

**Note** For remote installations, you must be able to rsh into the machine on which you are installing the software. If you cannot do this, add the installation host to your *.rhosts* file.

### <span id="page-24-0"></span>**Installing using a different font**

When installing in GUI mode, you can specify the installer display font by using the -font command line option or the *font.ini* file. This option is useful when your Java virtual machine (JVM) is unable to correctly pick the font to display for your locale, and the product installers display unintelligible characters.

**Note** If you use both the -font command line option and the *font.ini* file, the font specified using the -font command line option takes precedence.

#### **Using the -font command line option**

You can modify the default installer display font when you start the InstallShield. For example:

./setup -is:javaconsole -font "FZFangSong"

The example uses the Chinese font FZFangSong and requires that the LANG environment variable is set to a Chinese locale such as zh\_CN.

To ensure that characters are displayed correctly, the JAVA\_FONTS environment variable must point to the location of the font files. Otherwise, the installer terminates with this message:

Invalid command line option: unable to find *fontname* font. Make sure the font name is correct and JAVA\_FONTS environment variable is set.

#### **Using the** *font.ini* **file**

Another way to specify the InstallShield display font is to create a *font.ini* file in the installer image root directory. The *font.ini* file specifies the font name and the font location. For example:

```
#Set to Kochi Mincho font
font=Kochi Mincho
path=/usr/share/fonts/ja/TrueType
```
The example uses the Japanese font Kochi Mincho and requires that the LANG environment variable is set to a Japanese locale such as ja\_JP. If the font or the font path specified in the *font.ini* file is incorrect, the installer terminates with this message:

Error: Unable to find *fontname* font. Make sure font name and path are correct in font.ini file.

### <span id="page-25-2"></span><span id="page-25-0"></span>**SDK or Open Server installation methods**

Although you can verify product installation at the end of this process, you need to perform additional configuration procedures before you can use the products. See "Configuring the components" on page 30 for more information.

**Note** SDK/Open Server binaries like isql and bcp share the same name between the 32-bit and 64-bit products. Installing Adaptive Server, SDK, or Open Server 64-bit products with other Sybase 32-bit products in the same Sybase installation, overwrites the 32-bit binaries causing issues with the peaceful coexistence of multiple products.

From Adaptive Server 15.0.2 and SDK/Open Server 15.0 ESD#9, the 64-bit binaries are replaced with 32-bit binaries on all 64-bit UNIX platforms to retain the peaceful coexistence of multiple products in the same Sybase installation.

### <span id="page-25-1"></span>**Installing 15.0 on the same machine as a pre-15.0 Adaptive Server**

To allow you to install SDK or Open Server 15.0 in a different directory but on the same machine as a pre-15.0 Adaptive Server installation, and to prevent the previous version from being affected, perform these steps:

- 1 Shut down Adaptive Server:
	- Use isql to log in to an Adaptive Server with System Administrator privileges:

isql -Usa -P*password* -Sserver\_name

Enter the following:

1> shutdown  $2 > 90$ 

- 2 Complete the SDK or Open Server installation as documented in the following installation sections.
- 3 Edit the *SYBASE.csh* or *SYBASE.sh* script file to comment out the pre-15.0 SDK and Open Server environment information.
- 4 Start Adaptive Server at the command line using the *RUN\_server\_name* file that contains information required to restart the server:

\$SYBASE/\$SYBASE\_ASE/install/startserver [-f *RUN\_server\_name file*]

For more information about starting and stopping Adaptive Server, see the Adaptive Server Enterprise *Configuration Guide* for UNIX.

### <span id="page-26-1"></span><span id="page-26-0"></span>**Mount the CD**

Insert the SDK or Open Server CD in the CD drive, and if necessary, mount the CD. If you want to install both products, repeat this procedure using the appropriate CD, following the installation of the first product.

<span id="page-26-2"></span>**Note** The location of the mount command is site-specific and may differ from the instructions shown here. If you cannot mount the CD drive using the path shown, check your operating system documentation or contact your System Administrator.

<span id="page-26-3"></span>• For HP-UX and HP Itanium:

Log out, log in as "root," and mount the CD using the following command:

mount -F cdfs -o ro,rr /*device\_name* /cdrom

<span id="page-26-4"></span>Then, log out and log in again as "sybase."

For IBM:

Log in as "sybase," and mount the CD:

```
/usr/sbin/mount -v cdrfs -r device_name /cdrom
```
where

- *device\_name* is the CD drive device name.
- <span id="page-27-3"></span>• */cdrom* is the name of the directory where the CD is to be mounted.
- For Sun Solaris platforms:

The operating system automatically mounts the CD. Log in as "sybase." If you receive CD-reading errors, check your operating system kernel to make sure the ISO 9660 option is turned on. On Sun Solaris, the CD drive device name is */cdrom/cdromx*, where *x* is the number of the CD device.

• For Linux platforms:

The operating system automatically mounts the CD.

### <span id="page-27-1"></span><span id="page-27-0"></span>**Installing in GUI mode**

<span id="page-27-2"></span>The following steps are required to perform the installation in GUI mode.

#### ❖ **Installing in GUI mode**

- 1 Mount the CD and "cd" into the directory as described in the previous section ["Mount the CD.](#page-26-1)"
- 2 Verify that the drive on which you install the products has enough disk space for the products being installed, and at least 10MB extra disk space for the installation program. The program frees this space after the installation is complete.

If InstallShield does not have sufficient temporary space to run, it will prompt you to set the -is:tempdir parameter, which should be set to the absolute path of a directory that has sufficient space, for example:

./setup -is:tempdir *tmp\_dir*

where *tmp\_dir* is the default temporary directory, which varies by platform. Sun Solaris and HP use */var/tmp*, Linux uses */tmp*, and the remaining UNIX platforms use the C runtime library constant *P\_tmpdir*.

- 3 At the UNIX prompt, start InstallShield:
	- For IBM, Linux, and Sun Solaris:

cd /cdrom/*cdromn*/pathname

./setup

• For HP-UX and HP Itanium:

```
cd /cdrom/pathname
./setup
```
where:

- *cdrom/cdromn* is the directory (mount-point) you specified when mounting the CD drive. For example, on Sun Solaris the mountpoint can be *cdrom/cdrom0*.
- setup is the executable file name to install SDK and Open Server products.

This unloads the components in GUI mode. The Welcome window appears next.

- 4 Click Next to proceed with the installation.
- 5 Read the License and Copyright Agreement. Using the drop-down list at the top of the window, select the geographic location where you are installing to display the agreement appropriate to your region. Select "I agree" and click Next.

You must agree to the license and copyright agreement before you can continue.

- 6 In the Installation Directory window, click Next to accept the default directory for the installation, or enter a different directory where you want to install the products. One of the following occurs:
	- If the installation directory you chose does not exist, InstallShield prompts:

The directory does not exist. Do you want to create it?

Click Yes.

If the installation directory exists, InstallShield prompts:

You have chosen to install into an existing directory. Any older versions of the products you choose to install that are detected in this directory will be replaced. DO NOT install into a pre-15.0 ASE release area as this will break ASE. Do you want to continue with installation into this directory?

<span id="page-29-1"></span>If you click Yes and the older products were not installed with InstallShield (for example, if you installed a version of Adaptive Server earlier than 15.0), InstallShield overwrites the common components.

If you are prompted to overwrite any files, click Yes *only* if the version of the new files is later than the one it is attempting to overwrite.

**Note** If you install both SDK and Open Server software in the same directory, you may see warnings about overwriting newer versions of *\*.h* files. In these cases, simply instruct the installer to overwrite these files and proceed with the installation.

- <span id="page-29-0"></span>7 Select one of the three types of installation:
	- Typical (default), which installs the SDK or Open Server components considered to be useful for most customers. In this type of installation, only the U.S. English language module and its supported character sets are installed.

The components that will be installed and the total disk space required are displayed prior to installation. These components are described for SDK in ["SDK and Open Server components" on page 2.](#page-11-0)

• Full, which installs every SDK or Open Server component including all the supported language modules from the CD.

The components that will be installed and the total disk space required are displayed prior to installation. For a list of language modules you can install, see ["SDK components" on page 2](#page-11-1).

• Custom, which allows you to select the components for SDK or Open Server to install. When you select Custom install, the next window displayed is the Component Selection window, which allows you to select the components you want to install.

**Note** Be aware that certain components are automatically installed if they are required to run other selected components.

After you have selected the desired components, click Next.

Before proceeding to the next window, InstallShield verifies the selections, and checks for dependencies and available disk space. The Product Summary window displays every component that is to be installed and the total disk space required for all the selected components.

**Note** If the target directory does not have enough free space, the spacerequired and the space-available information is displayed. If you click Next without sufficient hard disk space, an error occurs that stops the installation.

- 8 Verify that you have selected the correct type of installation, and that you have enough disk space to complete the process. Click Next to continue the installation.
- 9 The installation program unloads all the components from the CD and displays a progress indicator. When the installation is complete, a message is displayed indicating that the InstallShield Wizard has completed installing your product. Click Next.
- 10 A window displays a message indicating that the installation was successful and advising you to check for software updates on downloads at http://www.sybase.com. Click Finish to clear the window.

### <span id="page-30-0"></span>**Installing in console mode**

<span id="page-30-1"></span>If you want to run the installation program without the GUI, you can launch InstallShield in console mode. In cases where InstallShield launches automatically, click Cancel to cancel the GUI install and then launch the setup program from a terminal or console.

#### ❖ **Installing in console mode**

The steps for installing components in console mode are the same as those described in ["Installing in GUI mode" on page 18,](#page-27-1) except that you run InstallShield installation program from the command line using the setup console command, and you enter text to select the following installation options:

1 Enter the following at the command line:

./setup -is:javaconsole -console

InstallShield starts and displays the welcome message.

2 The flow of the installation is identical to a regular GUI installation, except that the display is written to a terminal window and responses are entered using the keyboard. Follow the remaining prompts to install either Software Developer's Kit or Open Server software.

For a complete list of command-line options, see ["Command-line options" on](#page-37-1)  [page 28](#page-37-1)

### <span id="page-31-0"></span>**Installing using a response file**

A silent installation (sometimes referred to as an "unattended install") is done by running InstallShield and providing a response file that contains answers to all of InstallShield's questions.

#### **Creating a response file**

<span id="page-31-1"></span>There are two methods of generating a response file for InstallShield:

Record mode In this mode, InstallShield performs an installation of the product and records all of your responses and selections in the specified response file. You must complete the installation to generate a response file. To create a response file, enter:

```
./setup -options-record responseFileName
```
where *responseFileName* is the file name you choose for the response file. When specifying the response file name, include the full directory path of its location. For example:

/home/sybase/SDK/OptionsTemplate.txt

**Note** The directory */home/sybase/SDK* must already exist.

You can also use the console mode to generate a response file without using the graphical interface. To do so, enter:

```
./setup -is:javaconsole -console -options-record 
responseFileName
```
The following are the results:

- An installation of Open Server or SDK on your computer
- A response file containing all of your responses from the installation

<span id="page-32-0"></span>If this response file is used for a silent installation, the resulting installation is identical to the one from which the response file was created: the same installation location, same feature selection, and all of the remaining information. The response file is a text file that you can edit to change any responses prior to using it in any subsequent installations.

Template mode In this mode, InstallShield creates a response file containing commented-out values for all required responses and selections. However, you do not need to install the product, and you can cancel the installation after the response file has been created. To create this template file, enter:

```
./setup -is:javaconsole -options-template 
responseFileName
```
where *responseFileName* is the file name you choose for the response file. When specifying the response file name, include the full directory path of its location.

If run in console mode, as shown in the previous example, InstallShield provides a message indicating that the template creation was successful. If run in GUI mode, no message is provided. However, you can click Cancel immediately, and a response file is created.

If you use this response file for a silent installation, the default values for all responses are used. Edit the template with the values you want to use during installation.

#### **Installing interactively using a response file**

An interactive installation using a response file allows you to accept the default values obtained from the response file that you have set up or to change any of those values for the specific installation. This is useful when you want multiple similar installations but with some minor differences that you want to change at installation time.

At the command line, enter the following command:

./setup -options *responseFileName*

where *responseFileName* is the file name containing the installation options you chose. When specifying the response file name, include the full directory path of its location.

#### <span id="page-33-3"></span>**Installing in silent mode**

A silent mode installation, sometimes referred to as an unattended installation, allows you to install the product with all responses being taken from the response file that you have set up. There is no user interaction. This is useful when you want multiple identical installations or you want to automate the installation process.

At the command line, enter the following command:

```
./setup -is:javaconsole -silent -options 
responseFileName -W SybaseLicense.agreeToLicense=true
```
where *responseFileName* is the absolute path of the file name containing the installation options you chose. The -W option specifies that you agree with the Sybase License Agreement text.

Except for the absence of the GUI screens, all actions of InstallShield are the same, and the result of an installation in silent mode is exactly the same as one done in GUI mode with the same responses.

# <span id="page-33-2"></span><span id="page-33-0"></span>**Uninstalling the SDK or Open Server**

InstallShield includes an uninstall feature that removes the Sybase components you have installed.

### <span id="page-33-1"></span>**Special uninstall considerations**

<span id="page-33-5"></span><span id="page-33-4"></span>Following are issues that you must consider before performing an uninstall.

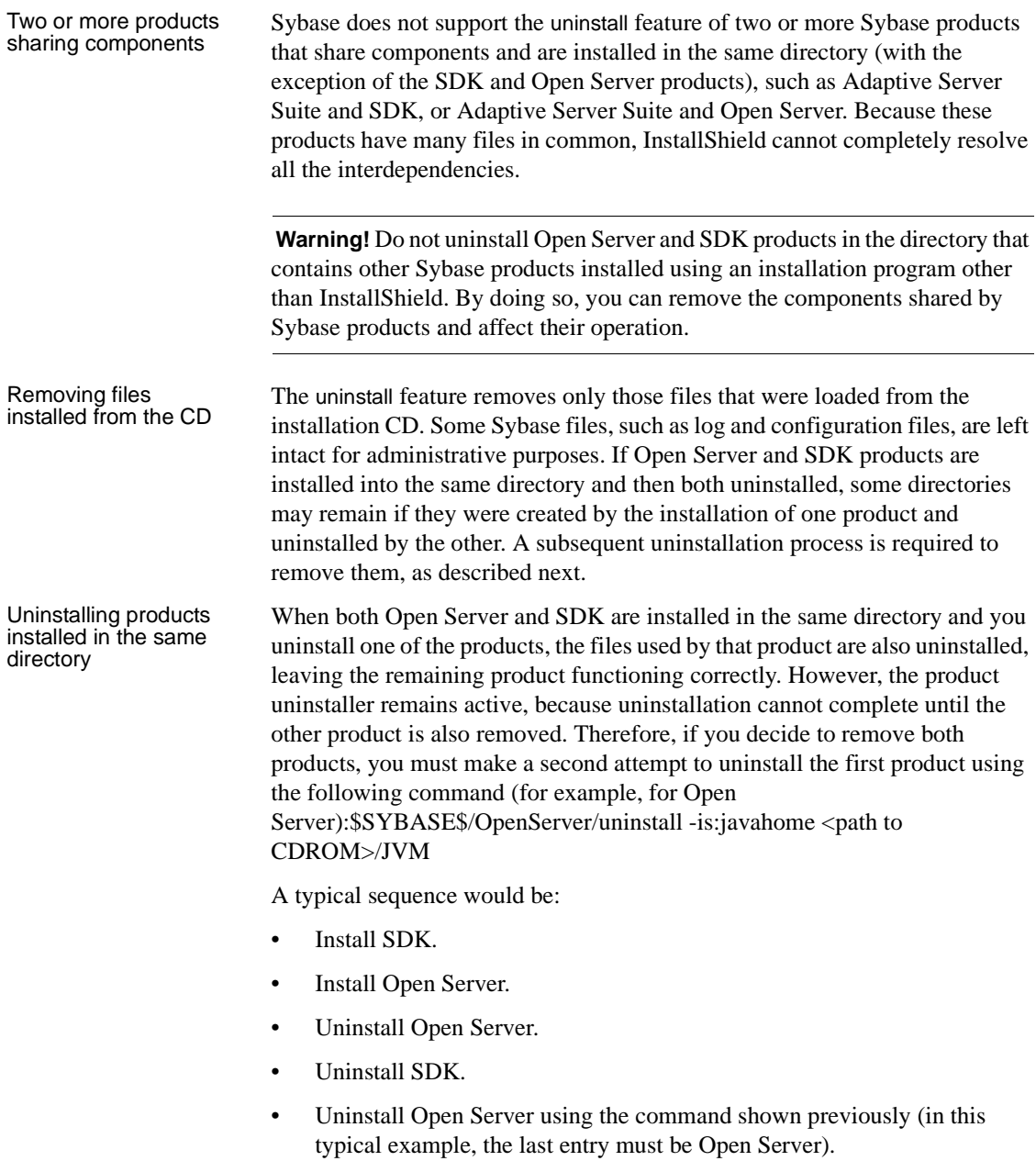

### <span id="page-35-0"></span>**Uninstall procedure**

You can invoke the uninstall procedure using either GUI or the console method.

**Note** If the uninstall procedure is not created, refer to the section called ["Missing uninstall components" on page 27](#page-36-1).

Before uninstalling Sybase software, shut down all processes and applications that use the software or components that are going to be uninstalled.

#### ❖ **Uninstalling in GUI mode**

- <span id="page-35-2"></span>1 From the command line, enter the following:
	- For SDK:

\$SYBASE/uninstall/SDK/uninstall

• For Open Server:

\$SYBASE/uninstall/OpenServer/uninstall

The InstallShield uninstaller Wizard Welcome window is displayed.

- 2 Click Next to proceed to the Feature Selection window.
- 3 Select the product or feature you want to remove.

**Note** You will not be able to select certain features because they are required by other features. For example, the Open Client feature requires the English Language module, so you cannot select this module unless Open Client is also selected.

4 Click Next to move to the Uninstall Summary window. If you are satisfied with your selections, click Next for InstallShield to remove the files associated with the products you selected.

**Note** You may be prompted to decide whether to remove shared files. Sybase recommends *not* to remove them.

<span id="page-35-1"></span>5 When this is completed, click Finish to end the uninstall.

#### ❖ **Uninstalling in console mode**

1 Go to the *\$SYBASE* directory, and at the command prompt, enter the following:

For SDK:

\$SYBASE/uninstall/SDK/uninstall -is:javaconsole

-console

For Open Server:

\$SYBASE/uninstall/OpenServer/uninstall

-is:javaconsole -console

The uninstall program starts.

2 Choose the SDK or Open Server software product you want to uninstall and click OK.

The SDK or Open Server software product you chose is uninstalled.

For a complete list of command-line options, see ["Command-line](#page-37-1)  [options" on page 28.](#page-37-1)

### <span id="page-36-1"></span><span id="page-36-0"></span>**Missing uninstall components**

<span id="page-36-2"></span>In certain circumstances, some of the components required to perform an uninstall, as documented previously, may be missing. The required components for an uninstall are:

For SDK:

\$SYBASE/uninstall/SDK/uninstall

For Open Server:

\$SYBASE/uninstall/OpenServer/uninstall

For both Open Server and SDK, use the Java Runtime Environment:

```
$SYBASE/uninstall/JRE-1_4
```
If any of these components are missing, you can perform the uninstall using Java directly. To do so, use Java 1.4.2 or later, be sure that you have a Java Runtime in your path, or specify the full path to the Java executable. Then, enter the following command:

For SDK:

java -cp \$SYBASE/uninstall/SDK/uninstall.jar run

For Open Server:

java -cp \$SYBASE/uninstall/OpenServer/uninstall.jar

run

# <span id="page-37-1"></span><span id="page-37-0"></span>**Command-line options**

[Table 2-1 on page 28](#page-37-2) lists alphabetically the command-line options that you can use when running an installer or uninstaller.

| <b>Option</b>                                | <b>Purpose</b>                                                                                                    |
|----------------------------------------------|----------------------------------------------------------------------------------------------------|
| -console                                     | Specifies to use the console interface mode, where messages during<br>installation are displayed on the Java console and the wizard is run in console<br>mode.                                                                                                    |
|                                              | Use this option with -is:javaconsole option.                                                                                                    |
| -is:javaconsole                              | Displays the Java console during installation. This has no effect on the mode<br>in which the installer runs.                                                                                                    |
| -is:javahome Java home directory             | Indicates that the installer or uninstaller uses the specified JVM rather than<br>the default. Only a version 1.4.x JVM may be specified.                                                                                                    |
| -is:tempdir directory                        | Sets the path to the temporary directory (directory) to which the installer<br>should write its temporary files. If the specified directory does not exist or is<br>not a directory, the installer uses the system temp directory instead, and no<br>error message is provided.                                                           |
| -log !filename                               | Initializes logging for the installer, where <i>filename</i> is the name of a file to<br>save the log information. If you specify "!" without a file name, the default<br>log file name is used.                                                                                                    |
| -options-template<br><i>responseFileName</i> | Automatically generates a response/options "template" type file<br>(responseFileName) that can be used to provide user input during<br>installation.                                                                                                    |
| -options-record responseFileName             | Automatically generates a response/options "record" type file<br>responseFileName after the completion of the installation or uninstallation.                                                                                                    |
| -options responseFileName                    | Specifies that a response/options file (responseFileName) be used to execute<br>the installation/uninstallation, which contains command-line options, one<br>command per line, that set specified properties for the installation. A<br>response/options file is usually used when a silent installation is run (see the<br>next option). |
| -silent                                      | Specifies to install or uninstall the product in silent mode, where the<br>installation/uninstallation is performed with no user interaction and the<br>installation is "silent."                                                                                                    |
|                                              | Use this option with -is:javaconsole option.                                                                                                    |

<span id="page-37-2"></span>*Table 2-1: Command-line options*

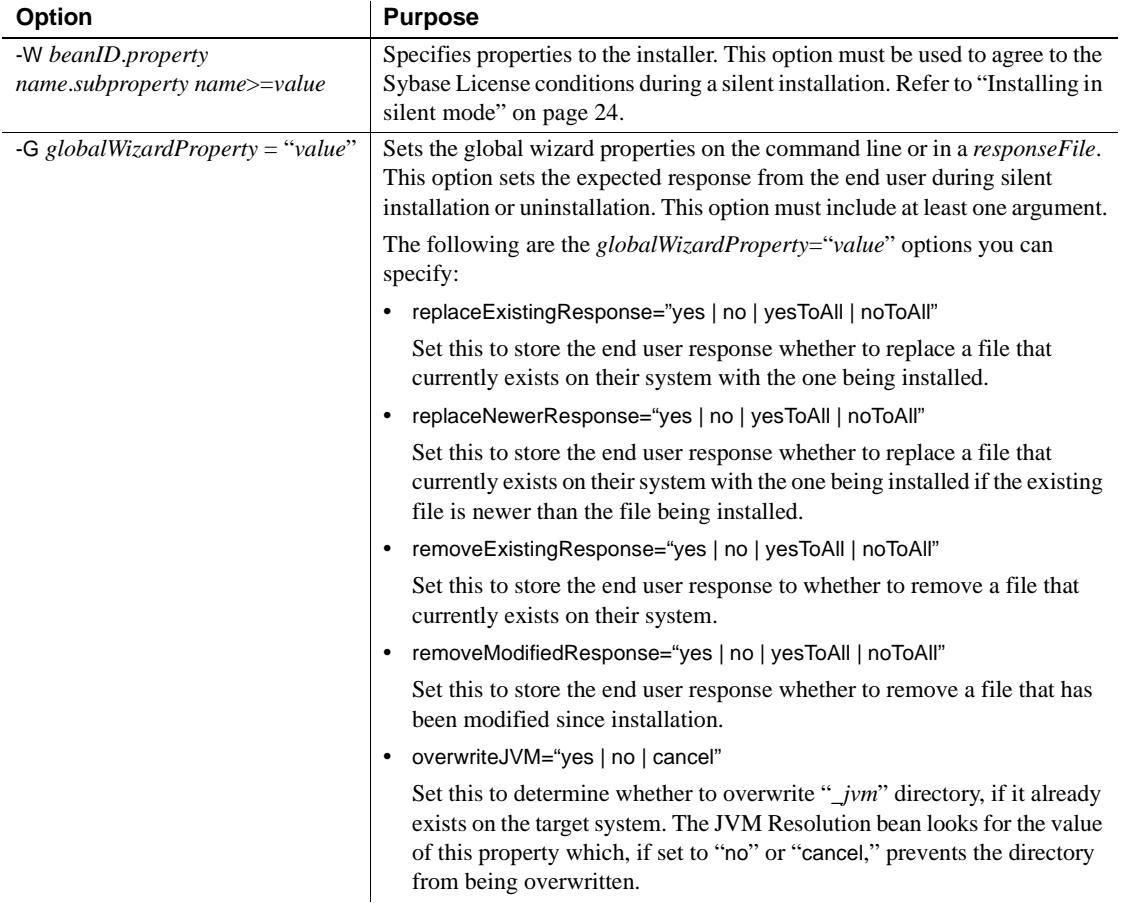

# CHAPTER 3 **Post-Installation Tasks**

<span id="page-40-5"></span><span id="page-40-0"></span>This chapter describes the tasks you must perform after installation.

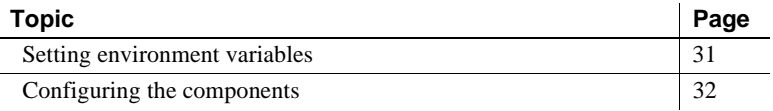

**Note** For post-installation tasks for jConnect, see the *Installation Guide* for jConnect for JDBC.

# <span id="page-40-2"></span><span id="page-40-1"></span>**Setting environment variables**

<span id="page-40-4"></span>Installshield automatically sets most of the environment variables it needs, such as PATH, as part of the unloading process. Installshield also unloads *.sh* and *.csh* files, which contain the environment variables you must set manually before you can configure and run Open Client and Open Server components successfully.

Bourne and C shell files Installshield unloads Bourne shell and C shell files containing environment variables in:

- *\$SYBASE/SYBASE.sh*
- *\$SYBASE/SYBASE.csh*

To set the environment variables, either:

- Modify the component's RUN environment permanently using the environment variable values from the shell files or
- Update the component's RUN environment immediately before invoking the component, as described below.

#### ❖ **Updating the RUN environment immediately**

<span id="page-40-3"></span>1 In a Bourne shell, enter:

```
cd $SYBASE
       . SYBASE.sh
2 In a C shell, enter:
       cd $SYBASE
       source SYBASE.csh
```
# <span id="page-41-2"></span><span id="page-41-0"></span>**Configuring the components**

Configure each Open Client and Open Server component following the instructions in the Open Client and Open Server *Configuration Guide* for UNIX platforms. For any jConnect post-installation tasks, see the jConnect for JDBC *Installation Guide*.

### <span id="page-41-1"></span>**Modifying** *interfaces* **file entries**

<span id="page-41-4"></span>Use the command-line utility dscp or the X-Windows graphical tool dsedit to modify master and query server entries in the *interfaces* file and for the directory services you are using. For information on using dscp or dsedit, refer to the Open Client and Open Server *Configuration Guide* for UNIX platforms.

# <span id="page-42-0"></span>**Index**

### **A**

[audience v](#page-4-1)

### **B**

[Bourne shell 15](#page-24-1) [updating the RUN environment 31](#page-40-3)

## **C**

C shell [updating the RUN environment 32](#page-41-3) [console installation mode 14,](#page-23-1) [21](#page-30-1)

## **D**

dscp utility [modifying interface file entries 32](#page-41-4)

**G**

[GUI mode of installation 13,](#page-22-3) [16](#page-25-0)

## **H**

[hardware and software requirements 7](#page-16-1)

### **I**

installation [console mode 14,](#page-23-1) [21](#page-30-1) [GUI mode 13,](#page-22-3) [18](#page-27-2) [remote 15](#page-24-2)

[response file mode 14](#page-23-2) installation types [custom 20](#page-29-0) [full 20](#page-29-0) [typical 20](#page-29-0) InstallShield [description 13](#page-22-4) [GUI mode 16](#page-25-0) *log.txt* [14](#page-23-3) [interactive mode 14](#page-23-4)

# **L**

language modules [SDK component 3](#page-12-0) [sizes 8](#page-17-0) Linux on POWER [pre-installation tasks 10](#page-19-0) *log.txt* [for InstallShield 14](#page-23-3)

### **M**

modifying interface file entries [dscp 32](#page-41-4) [mount commands by platform 17](#page-26-2) [HP-UX 17](#page-26-3) [IBM 17](#page-26-4) [Linux 18](#page-27-3)

# **O**

Open Server [environment variables 31](#page-40-4) [uninstalling 24](#page-33-4) overwriting [duplicate components warning 20](#page-29-1)

### **P**

platform [mount commands 17](#page-26-2) [post-installation tasks 31](#page-40-5) [setting environment variables 31](#page-40-4) pre-installation tasks [Linux on POWER 10](#page-19-0) [product components 5](#page-14-0)

## **R**

[record mode installation 22](#page-31-1) [related documents v](#page-4-1) [remote installation 15](#page-24-2) requirements [hardware and software 7](#page-16-1) response file installation [interactive mode 14](#page-23-4) [record mode 22](#page-31-1) [template mode 23](#page-32-0) rsh [remote installation 15](#page-24-2)

# **S**

SDK [environment variables 31](#page-40-4) [uninstalling 24](#page-33-4) setting environment variables [Open Server 31](#page-40-4) [SDK 31](#page-40-4) sizes [language module 8](#page-17-0) Software Developer's Kit (SDK) [language module component 3](#page-12-0) [summary of product components 5](#page-14-0) Sybase account [creating 9](#page-18-2)

## **T**

[template mode installation 23](#page-32-0) troubleshooting

*log.txt* [14](#page-23-3)

# **U**

uninstalling [console mode 26](#page-35-1) [GUI mode 26](#page-35-2) [missing components 27](#page-36-2) [Open Server 24](#page-33-4) [SDK 24](#page-33-4) [special considerations 24](#page-33-5) updating the RUN environment [Bourne shell 31](#page-40-3) [C shell 32](#page-41-3) utility [dscp 32](#page-41-4)

## **W**

warnings [overwriting duplicate components 20](#page-29-1)